software architecture and development

### **SmartComponent Library User-Interface Translation Developer Guide**

*Consultingwerk Ltd.*

### **Agenda**

- User Interface Translation via Resource Files
- **Translation of messages**
- Validation with translatable messages
- **Translation of common strings**

### **.NET Resource Files**

- **.** resx files standard way for UI translation in the .NET framework
- resx files do always contain images (base64 encoded binary) and the location of components on the yellow frame below the design canvas (SmartToolbarController, SmartBusinessEntityAdapter, …)
- One .resx file created per
	- Form
	- UserControl (e.g. SmartViewerControl)

### **UI translation with Resource Files**

- **.** resx files may optionally contain all translatable strings used on the design (field labels, tooltip text, …)
- Which strings are translatable and which ones not (e.g. Tool Keys in the Ribbon) decided by Control vendor, e.g. Infragistics
	- They know better than we do which properties are supposed to be localized because they may be visible to the end user!

### **One .resx file per language + default**

- DatabaseLoginForm.cls is the Form source code
- DatabaseLoginForm.resx is the default .resx file
- …..nl.resx is the .resx file with the Dutch translation

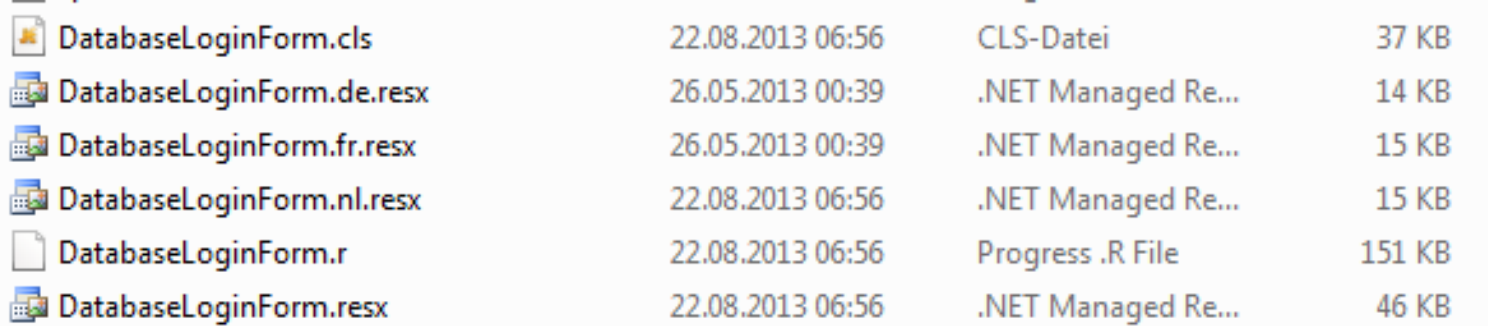

software architecture and development

<data name="label1.Text" xml:space="preserve">

<value>Bitte geben Sie Benutzer ID, Kennwort und Domain an</value>

```
\langle/data>
```
<data name="label2.Text" xml:space="preserve">

<value>Datenbank:</value>

 $\langle$ /data $\rangle$ 

<data name="label3.Text" xml:space="preserve">

<value>Benutzer ID:</value>

 $\langle$ /data>

<data name="label4.Text" xml:space="preserve">

```
<value>Kennwort: </value>
```
 $\langle$ /data>

```
<data name="label1.Text" xml:space="preserve">
 <value>Geef gebruikersnaam en paswoord in</value>
\langle/data>
<data name="label2.Text" xml:space="preserve">
 <value>Databank:</value>
</data>
<data name="label3.Text" xml:space="preserve">
 <value>Gebruiker:</value>
</data>
<data name="label4.Text" xml:space="preserve">
 <value>Paswoord:</value>
\sim/data\ge 6
```
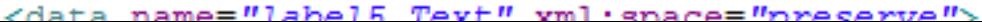

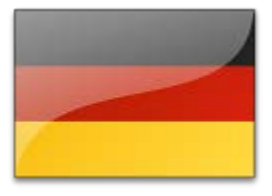

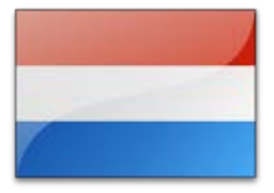

### **One .resx file per language + default**

#### **Progress ResourceManager**

Purpose: Initializes the Visual Design Notes:

METHOD PRIVATE VOID InitializeComponent ():

/\* NOTE: The following method is automatically generated.

We strongly suggest that the contents of this method only be modified using the Visual Designer to avoid any incompatible modifications.

Modifying the contents of this method using a code editor will invalidate any support for this file. \*/ (VisualDesigner.FormMember (NeedsInitialize="true":U). DEFINE VARIABLE resources AS Progress. Util. ResourceManager NO-UNDO. resources = NEW Progress. Util. ResourceManager ("Consultingwerk. Windows. OpenEdgeLogin. DatabaseLoginForm": U)

**Consultingwerk** 

- **Picks up the appropriate resx file for the current** user, based on user locale (language settings)
- Search order: **de-DE**, **de**, **default** (optional country specific language support) Translation 7

### **Developer requirements**

- **It's a good habit to let the Visual Designer put a** :U on **all** strings inside InitializeComponent method
- **Progress does not distinguish translatable and** untranslatable properties here (they can't)

```
ultraGroupBox1 */
/*
    \star /
THIS-OBJECT:ultraGroupBox1:AccessibleDescription = resources:GetString("ultraGroupBox1.AccessibleDescription":U)
THIS-OBJECT:ultraGroupBox1:AccessibleName = resources:GetString("ultraGroupBox1.AccessibleName":U).
THIS-OBJECT:ultraGroupBox1:Anchor = CAST(resources:GetObject("ultraGroupBox1.Anchor":U), System.Windows.Forms.An
appearance1:BackColor = System.Drawing.SystemColors:ButtonFace.
appearance1:TextHAlignAsString = resources:GetString("appearance1.TextHAlignAsString":U).
appearance1:TextVAlignAsString = resources:GetString("appearance1.TextVAlignAsString":U).
THIS-OBJECT: ultragroupBox1:Appearance = appearance1.THIS-OBJECT:ultraGroupBox1:BackgroundImage = CAST(resources:GetObject<mark>("ultraGroupBox1.BackgroundImage":U), S</mark>yste
THIS-OBJECT:ultraGroupBox1:BackgroundImageLayout = CAST(resources:GetObject<mark>("ultraGroupBox1.BackgroundImageLayou</mark>
```
### **Developer requirements**

**It's a good habit to let the Visual Designer put a** :U on all strings in the

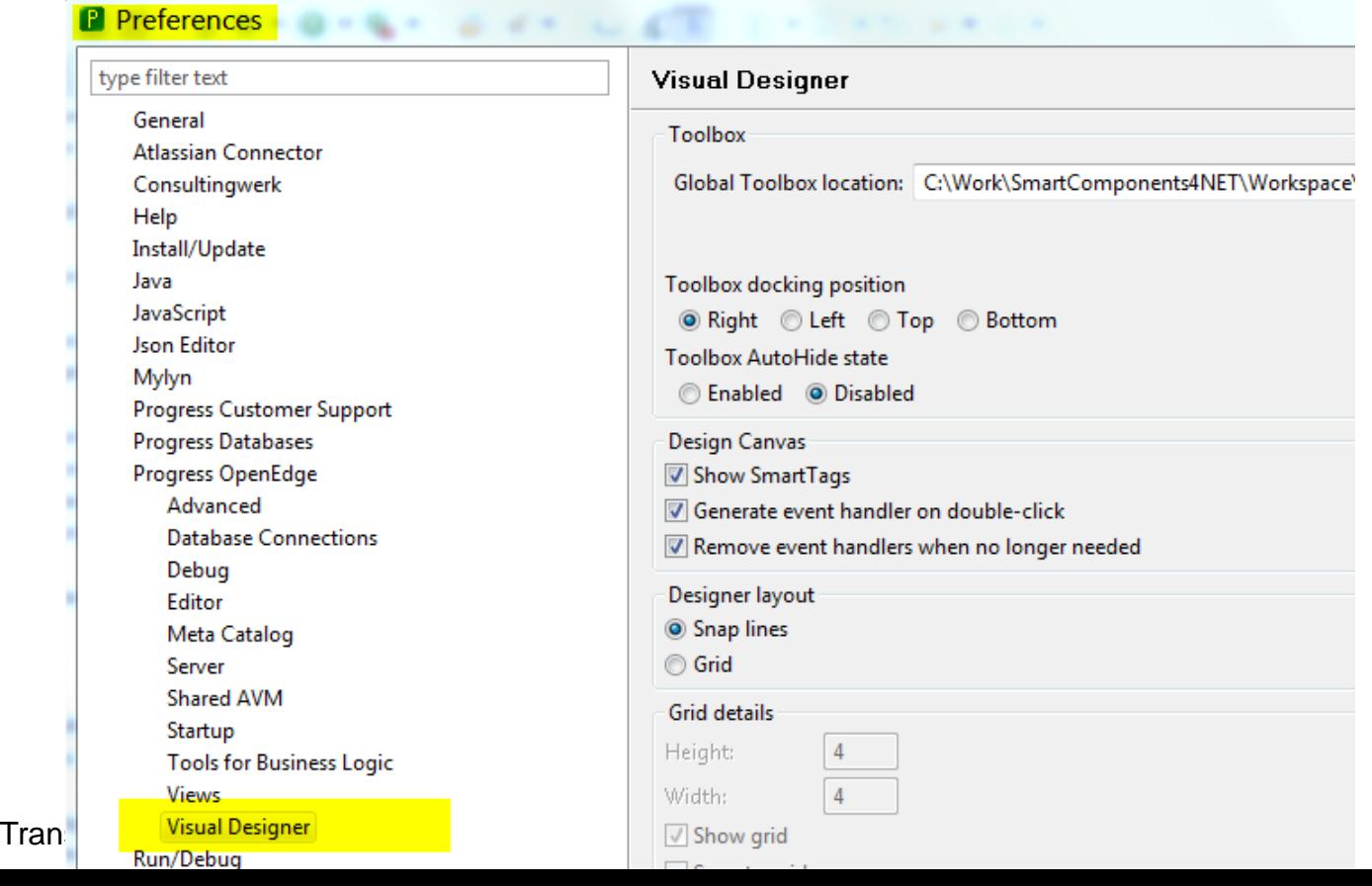

### **Developer requirements**

- By default field labels, button captions, tool tips, etc. will be stored in the source code, considered untranslatable
- **Those strings can be written to the resource file** to make them translatable
- **Therefore the Localizable** property of the Form/UserControl/SmartViewerControl needs to be set to True
- Leave the *Language* on "*Default*"

# **Consultingwerk**<br>software architecture and development

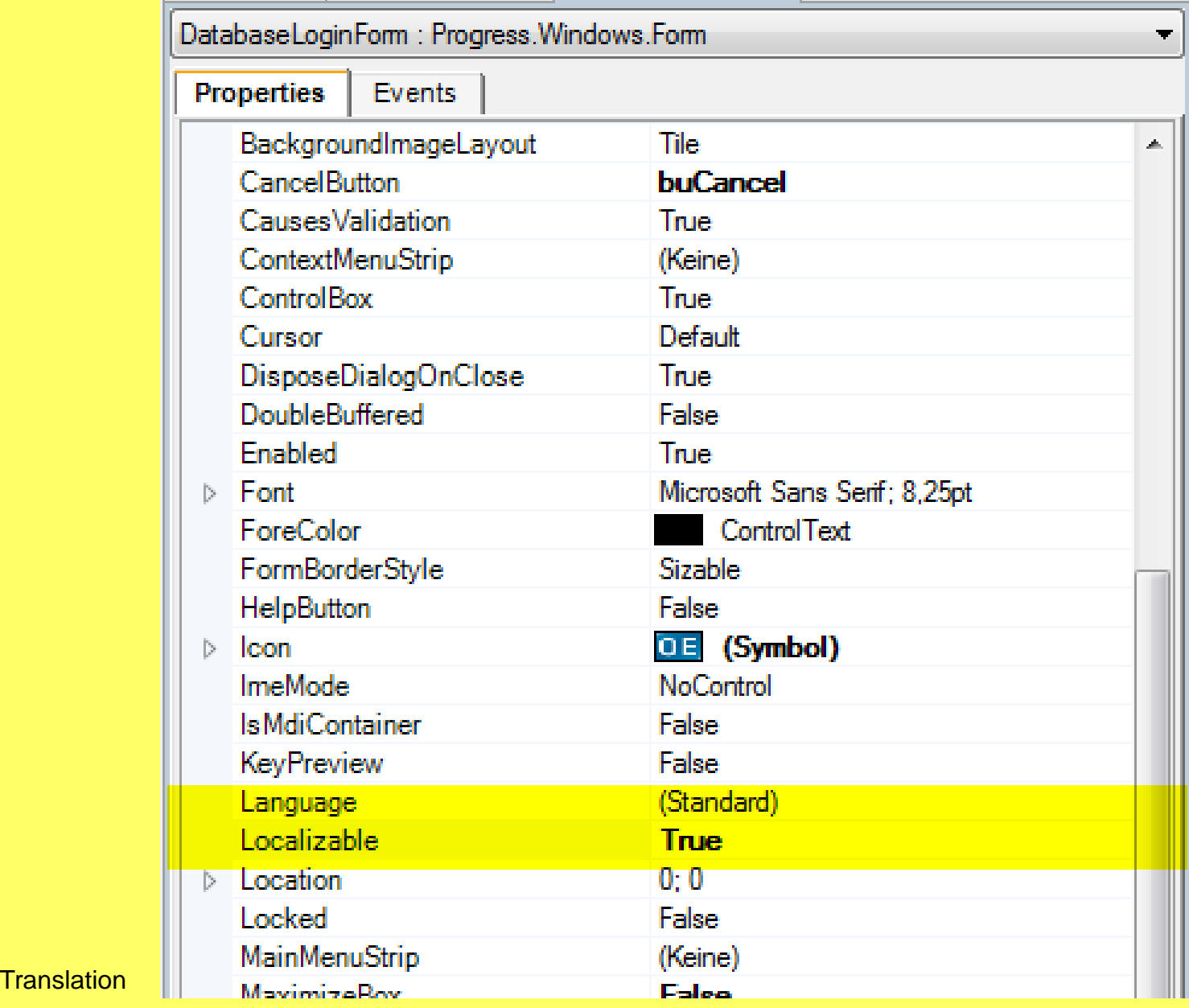

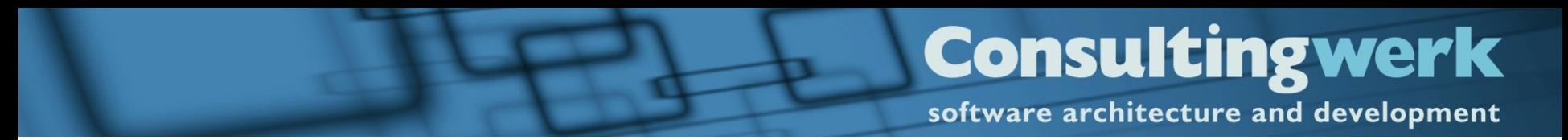

### **Demo**

■ Resource File translation in the SmartComponent Library (SmartDB)

### **UI Translation Process at HAVI**

- Developer creates "Localizable" Forms and UserControls
- **Authorized translation user performs Translation** using Translation maintenance (SmartDB)
- When application user signs in, translations will be fetched from the Backend and the client will write the appropriate .resx files to the local file system

#### **Consultingwerk** software architecture and development

### **Agenda**

- **User Interface Translation via Resource Files**
- **Translation of messages**
- **Validation with translatable messages**
- **Translation of common strings**

### **Translation of messages**

- **Translations are stored in the SmartDB**
- **Translations may have a default language**
- **Translations may be stored in a language** (SmartDB language table)

software architecture and development

### **Message Maintenance**

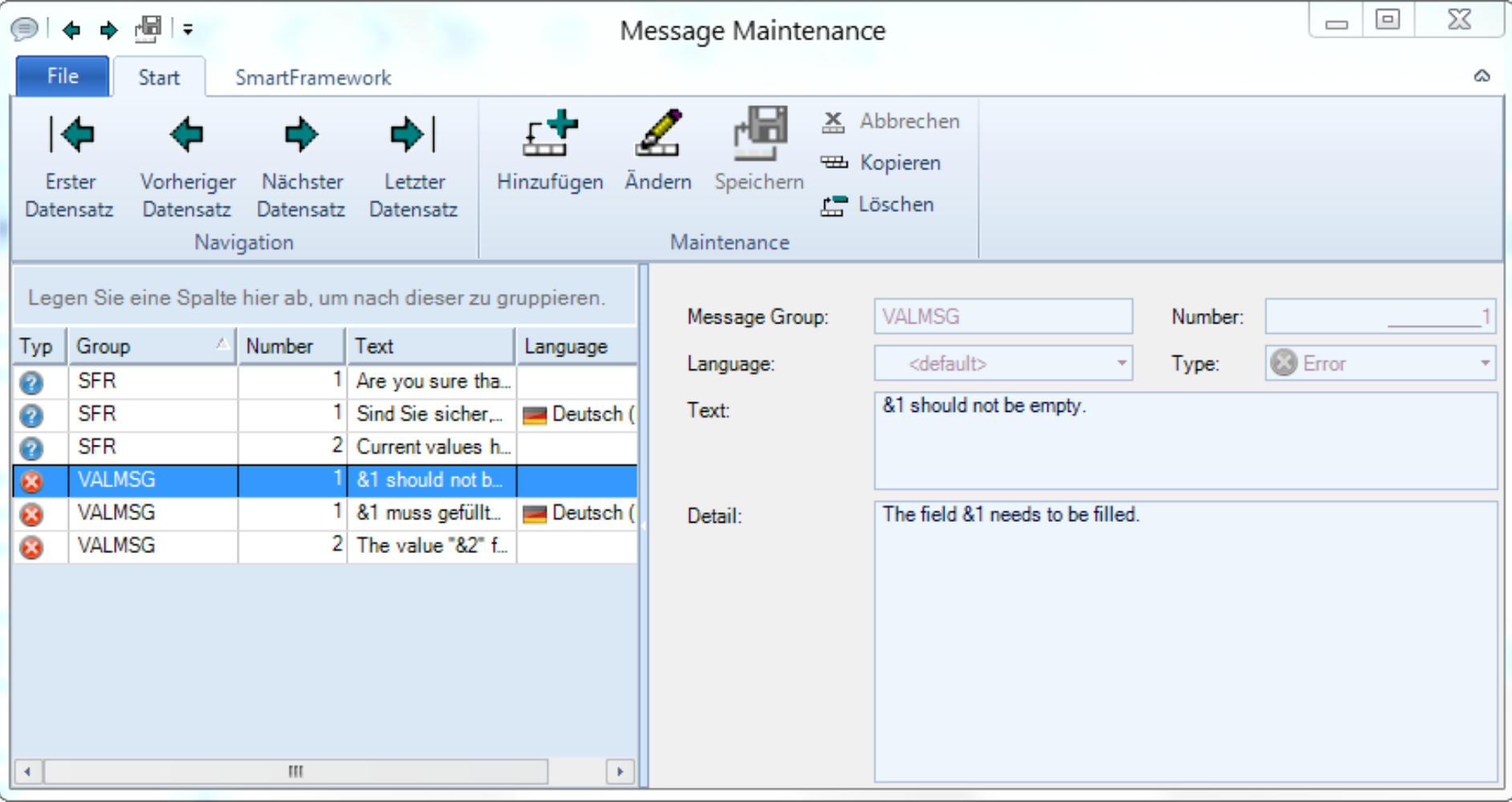

#### Translation 16

### **Message properties**

- Message Group (for logical ordering)
- **Message Number (free to define yourself)**
- **Type: Info, Warning, Error, Question**
- Short **Text**
- Message **Detail**
- Message Text and Detail may be using &1…&9 as placeholders for custom values

software architecture and development

### **API for showing a message to the user**

#### ■ 1) Retrieve a Message

```
DEFINE VARIABLE oMessageProvider AS Consultingwerk.SmartFramework.IMessageProvider NO-UNDO.
DEFINE VARIABLE oMessage
                               AS Consultingwerk. SmartFramework. Message
                                                                                 NO-UNDO.
/* Get reference to the Message Provider Service */
oMessageProvider = {Consultingwerk/get-service.i Consultingwerk.SmartFramework.IMessageProvider}
/* Get the message structure with 0 to 9 message parameters substituted */
oMessage = oMessageProvider:GetMessage ("SFR":U,
                                       1,
                                       "Hello World") .
```
#### ■ 2) Present the Message

Consultingwerk. Util. MessageFormHelper: ShowMessage (oMessage).

### **API for showing a message to the user**

#### ■ 3) Question message returns Yes/No

```
USING Consultingwerk.Util.*
                                       FROM PROPATH.
USING Consultingwerk. Framework. Enum. * FROM PROPATH .
IF MessageFormHelper: ShowMessage (oMessage) = DialogResultEnum: DialogResultYes THEN
DO:
    /* ves branch */
END.
ELSE DO:
  /* no branch */END.
```
**Consultingwerk** 

#### **Consultingwerk** software architecture and development

### **Agenda**

- User Interface Translation via Resource Files
- **Translation of messages**
- **Validation with translatable messages**
- **Translation of common strings**

### **Validation with translatable messages**

- **The usage of the ERROR-STRING attribute of** the before table buffer is used for validation messages (Business Entity or Data Access object)
- Does not support "Message" structure
- Consultingwerk.SmartFramework.MessageForm atter returns message from Message Provider for this purpose

**Consultingwerk** 

## **Validation with translatable messages**

MessageFormatter: GetMessage ("VALMSG": U, 1, "Customer Name")).

**Returns message VALMSG 1 with Customer** Name as a parameter

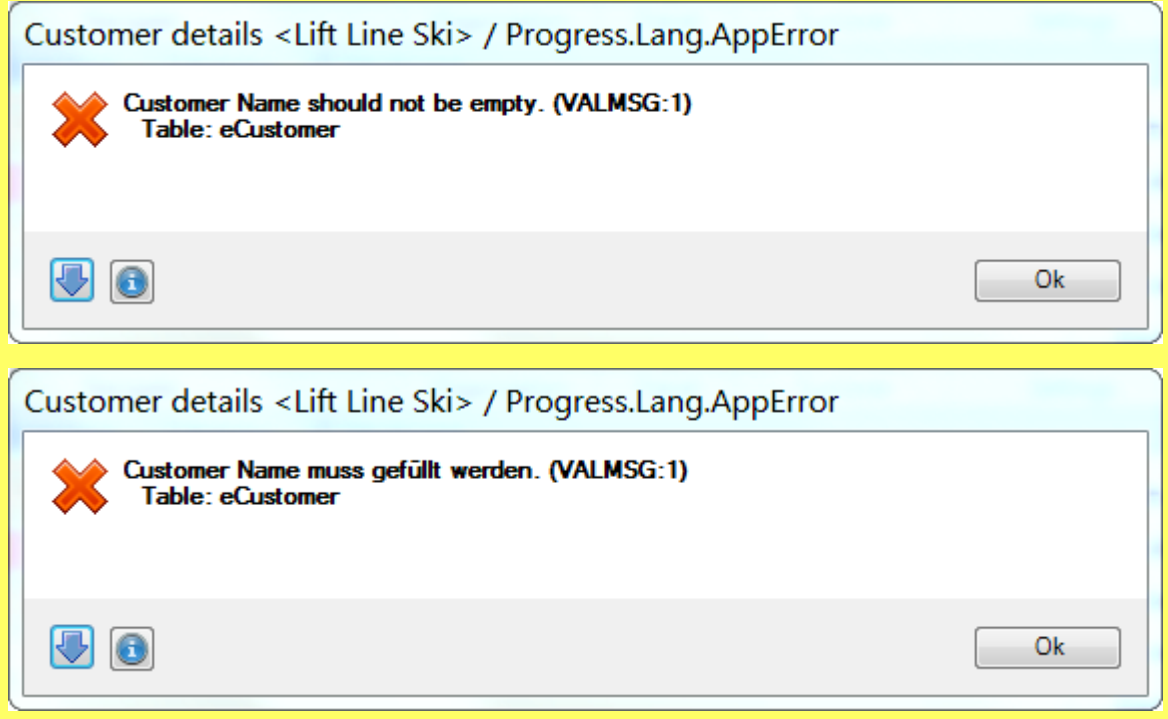

**Consultingwerk** 

software architecture and development

### **Sample using "Validate" methods**

```
Purpose: Provides a hook for high level data validation before Update
          operations
   Notes: Invoked during SaveChanges (). When the ERROR flag of the ProDataset
           is set, the Update operation will be cancelled before writing back
           the data to the database using the DataAccess object
              METHOD OVERRIDE PUBLIC VOID ValidateData ():
   FOR EACH eCustomer ON ERROR UNDO, THROW:
       Validate: IsNotNullOrEmpty (BUFFER eCustomer: HANDLE, "Name": U,
                                MessageFormatter:GetMessage ("VALMSG":U. 1. "Customer Name")).
       ΙF
       Validate: IsNotNullOrEmpty (BUFFER eCustomer: HANDLE, "SalesRep": U,
                                MessageFormatter:GetMessage ("VALMSG":U, 1, "Sales Rep"))
       THEN
       Validate: CanFind (BUFFER eCustomer: HANDLE,
                        "SalesRep": U,
                        "Consultingwerk.SmartComponentsDemo.OERA.Sports2000.SalesRepBusinessEntity":U,
                        "eSalesRep": U,
                        SUBSTITUTE ("FOR EACH eSalesRep WHERE eSalesRep.SalesRep = &1":U, QUOTER (eCustomer.Sales
                       MessageFormatter:GetMessage ("VALMSG":U, 2, "Sales Rep", eCustomer.Salesrep)) .
   END.
```
END METHOD.

Translation 23

#### **Consultingwerk** software architecture and development

### **Agenda**

- User Interface Translation via Resource Files
- **Translation of messages**
- Validation with translatable messages
- Translation of common strings

### **Translation of common strings**

- Common strings (e.g. value in calculated fields etc.) are either translated
	- Using the original word used by the developer
	- Using a key
	- Optionally using a scope, e.g. application module, similar to the message group

software architecture and development

### **Translation maintenance in the SmartDB**

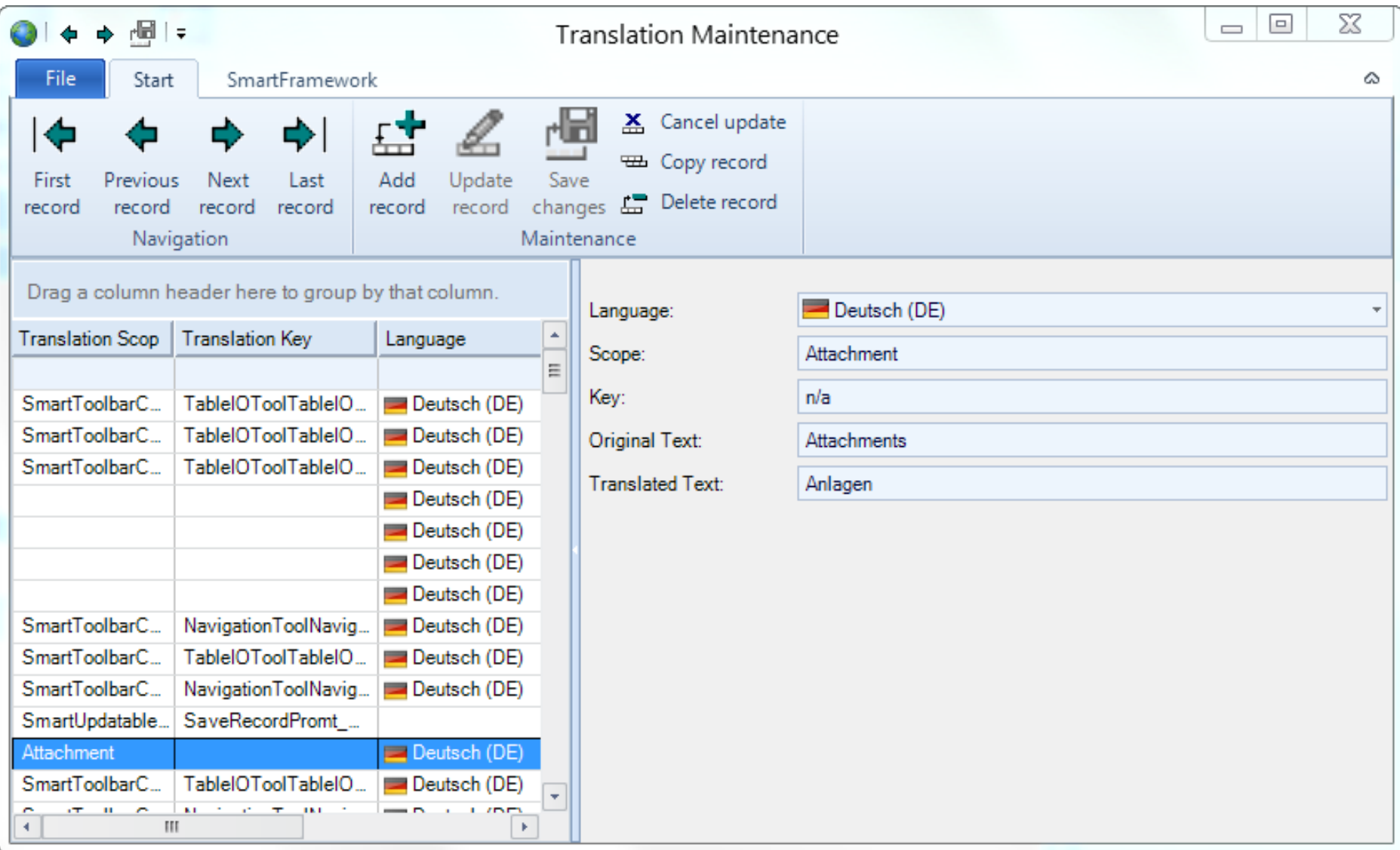

#### **Consultingwerk** software architecture and development

### **API for retrieving translations**

- **Translations are retrieved from the** Consultingwerk.SmartFramework.ITranslationPr ovider service
- **Translations will be cached on the client to** provide better performance
- Same API if used on client of AppServer

software architecture and development

### **Simplified API using translate.i include file**

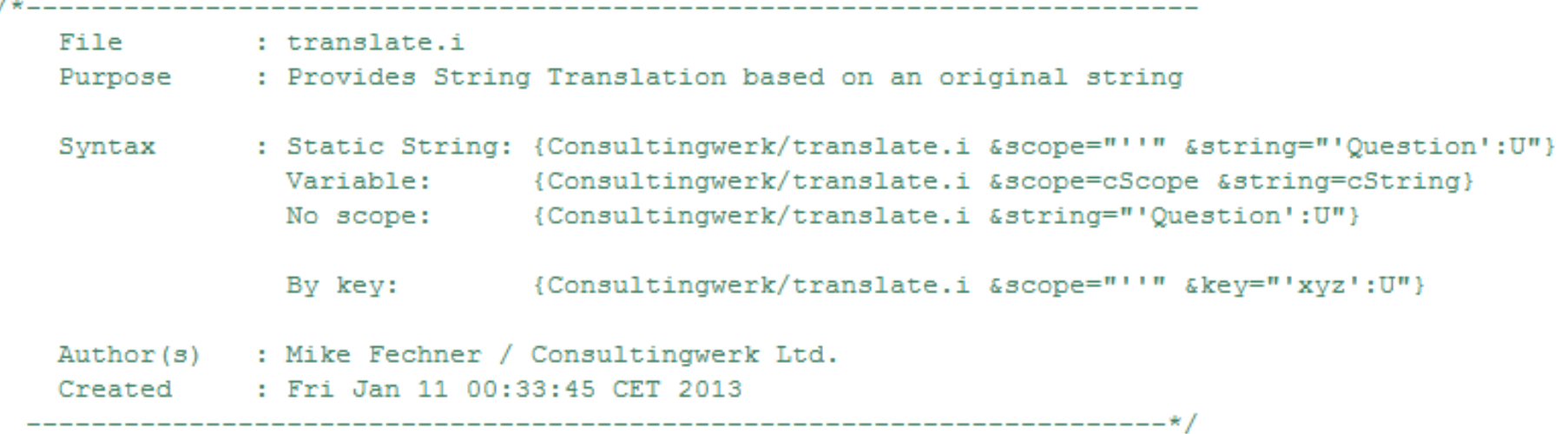

ASSIGN cKey = GUID /\* ensure a group/tab for this Control only \*/ cCaption = {Consultingwerk/translate.i &scope="'Attachment':U" &string="'Attachments':U"}

Translation and the control of the control of the control of the control of the control of the control of the

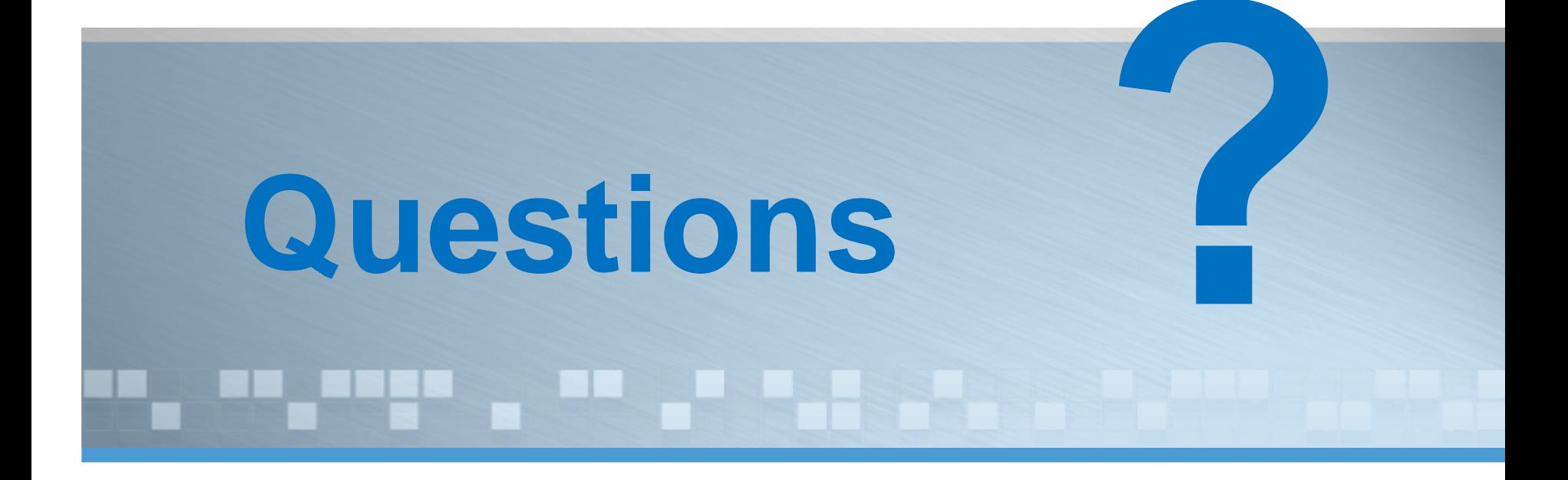

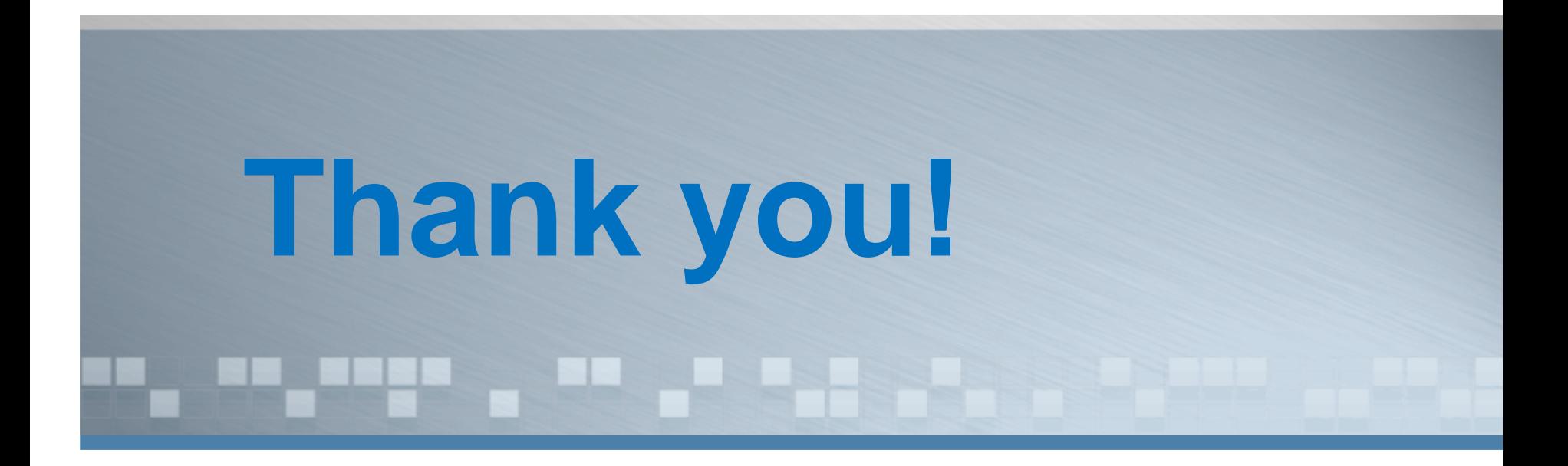